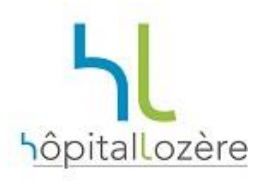

## **Comment récupérer vos résultats d'analyses sur internet ?**

- **1) Attendez de recevoir un SMS du laboratoire S** Mes Analyses **2) Rendez-vous sur le site [www.mesanalyses.fr](http://www.mesanalyses.fr/) 3) Saisissez l'identifiant reçu par SMS** Le portail internet de mon laboratoire d'analyses médicales C'est un numéro à 10 chiffres qui commence par 8625 Saisissez vos identifiants **4) Saisissez le mot de passe. C'est votre date de naissance au format JJMMAAAA** 8625123456 *Exemple : si vous êtes né(e) le 5 décembre 1987, le mot de passe*  . . . . . . . . *est : 05121987* **5) Cliquez sur RECUPERER MON COMPTE RENDU** Les données transmises sont chiffrées (redirection vers un site https) **RÉCUPÉRER MON COMPTE RENDU 6) Un menu s'ouvre, à partir duquel vous pouvez**
	-

**Vos résultats sont disponibles sur le site pendant 7 jours.**

**En cas de question ou de difficulté, n'hésitez pas à contacter le Laboratoire de l'Hôpital Lozère au 04.66.49.47.67.**

*Afin d'optimiser votre prise en charge médicale, vos résultats d'analyses seront intégrés dans votre dossier patient informatisé de l'Hôpital Lozère. Si vous ne le souhaitez pas, merci de le signaler au secrétariat du laboratoire.*

**imprimer ou enregistrer votre compte-rendu**